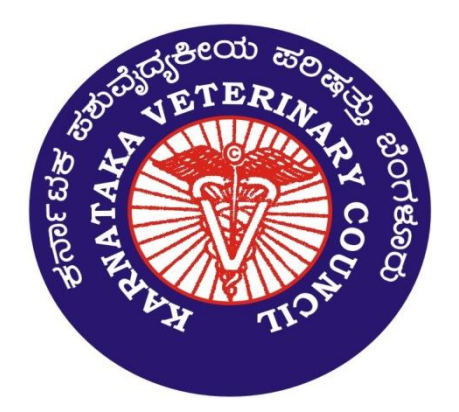

# **Karnataka Veterinary Council**

# Election (2021)

E-Voting Module Demo

 $\rightarrow$  C  $\Omega$ 

 $\varphi$ 

O D localhost:49265/index.aspx

目公

 $\circledcirc\hspace{0.1cm} \pm\hspace{0.1cm} \ensuremath{\mathbb{I}}\xspace \hspace{0.1cm}\ensuremath{\mathbb{I}}\xspace \hspace{0.1cm}\equiv\hspace{0.1cm}$ 

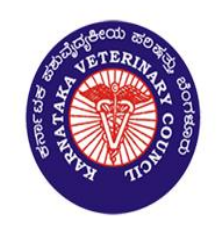

# **SVPR UPDATE**

HOME SVPR UPDATE OFFICER LOGIN E-VOTING Notifications E-VOTING Draft Electoral Roll E-Voting Form E-VOTING

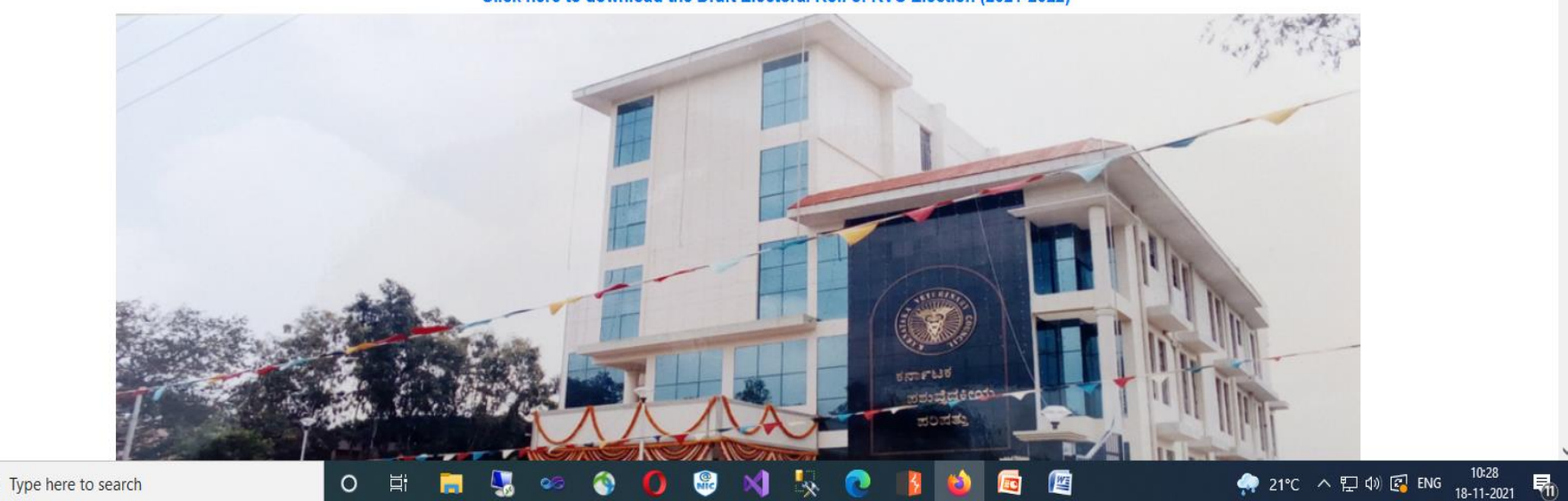

Click here to download the Draft Electoral Roll of KVC Election (2021-2022)

https://kvc.kar.nic.in Home Page of KVC

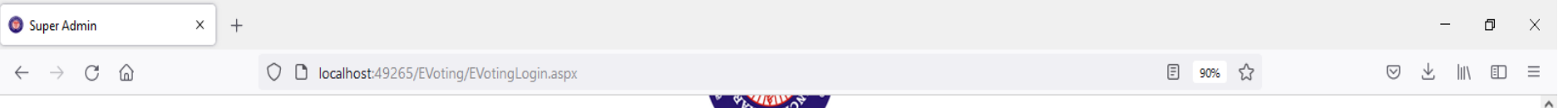

**HOME** 

10:30

唏

● 21°C へ ロ (1) 图 ENG 18-11-2021

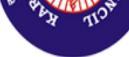

# **Instructions for E-Voting**

- 1. Login Page: Enter KVC Number, Captcha and Click Submit.
- 2. Click on Send OTP to Receive SMS OTP to your registered Mobile number (3 attempts)

#### Note:

- o In case of failure of login through 3 attempts by mobile SMS OTP, 4th OTP will be sent to registered e-mail
- 3. Enter the OTP and click submit to start voting.
- 4. The time alloted for voting is 5 minutes only.
- 5. Select minimum of one and maximum of four candidates to vote and click on Vote button.

#### Note:

- o If more than four candidates are selected for voting, the Vote Button will disabled.
- 6. Once Votes are casted, a pop up window with details of selected candidates will be displayed.
- 7. Click on cancel button for changing your selected candidates or Click on Submit button for casting Votes for the selected candidates.
- 8. Successful voting acknowledgement is sent to registered mobile number through SMS.

Continue

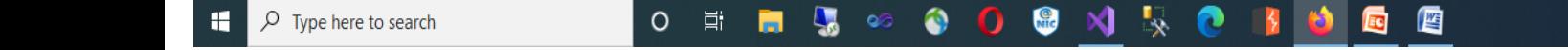

This is the page for giving instructions to the Voters.

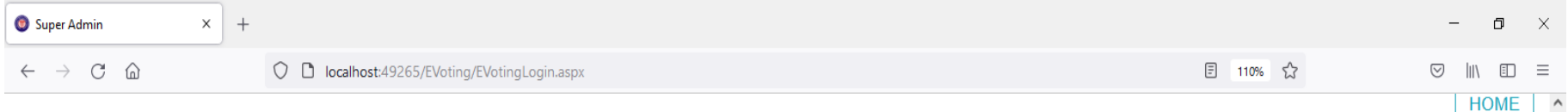

# **E** - Voting Login

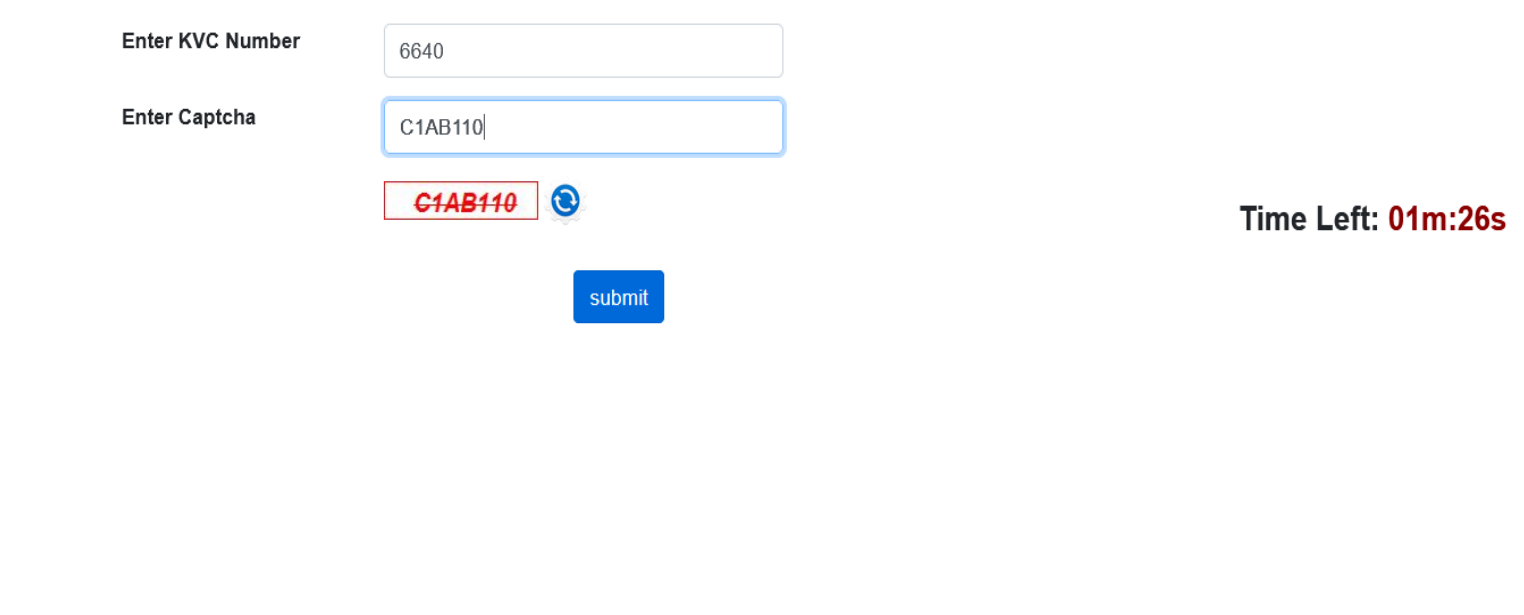

© Karnataka Veterinary Council Veterinary College Campus, Hebbal, Bengaluru - 560 024 Tel: 080-23516740 Email: kvc.bangalore@gmail.com  $\bullet$  21°C  $\land$   $\Box$  4)  $\Box$  ENG  $\frac{10:34}{18-11-2021}$  $\circ$  $\Box$  $\rho$  Type here to search Ħ  $\bullet$ 四 H **Sea** ٥ m O EC. Enter KVC Number and Captcha

Click Submit Time for e-voting is 10 minutes

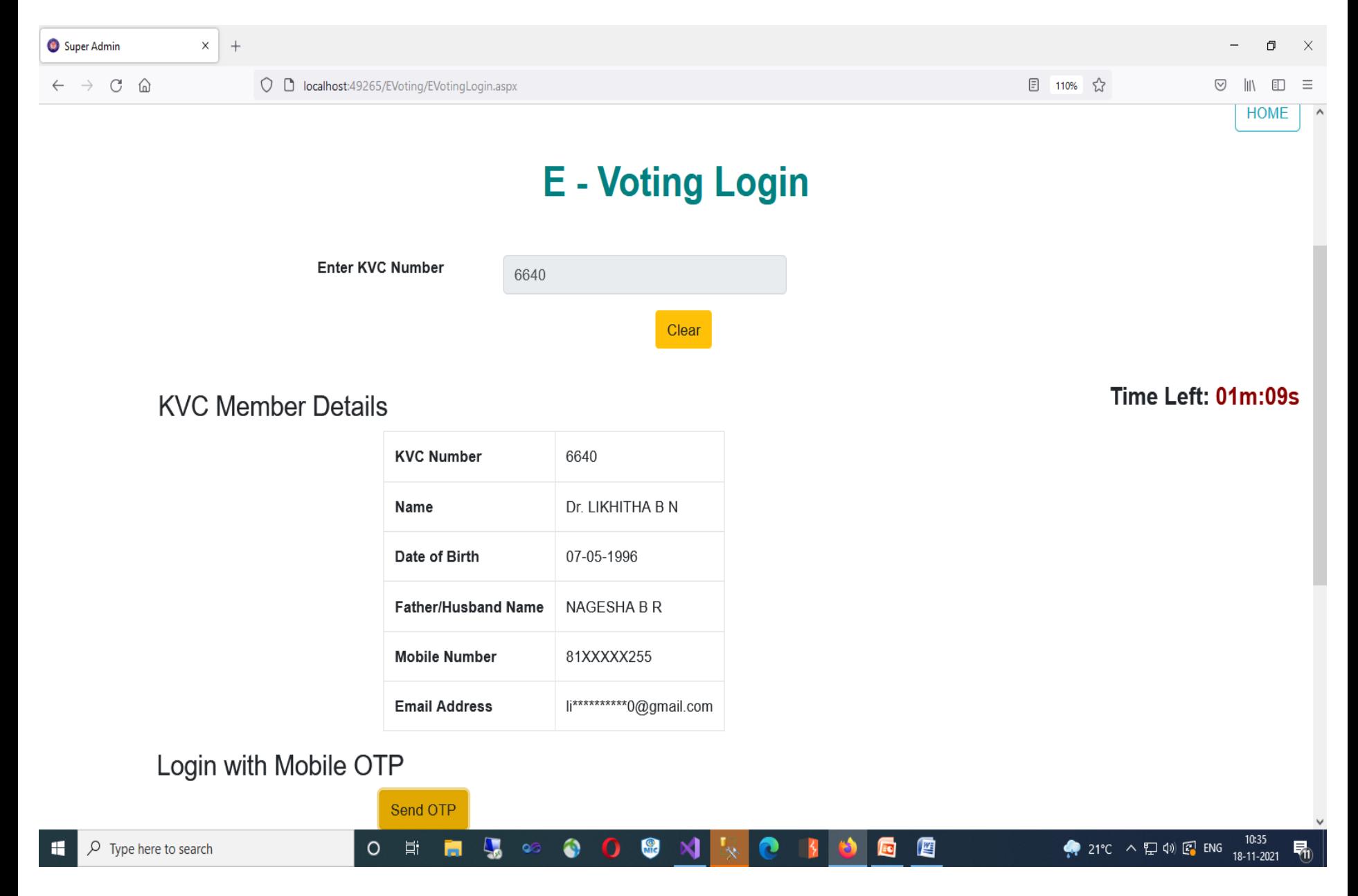

Click on Send OTP To Receive SMS OTP For E-Voting Login

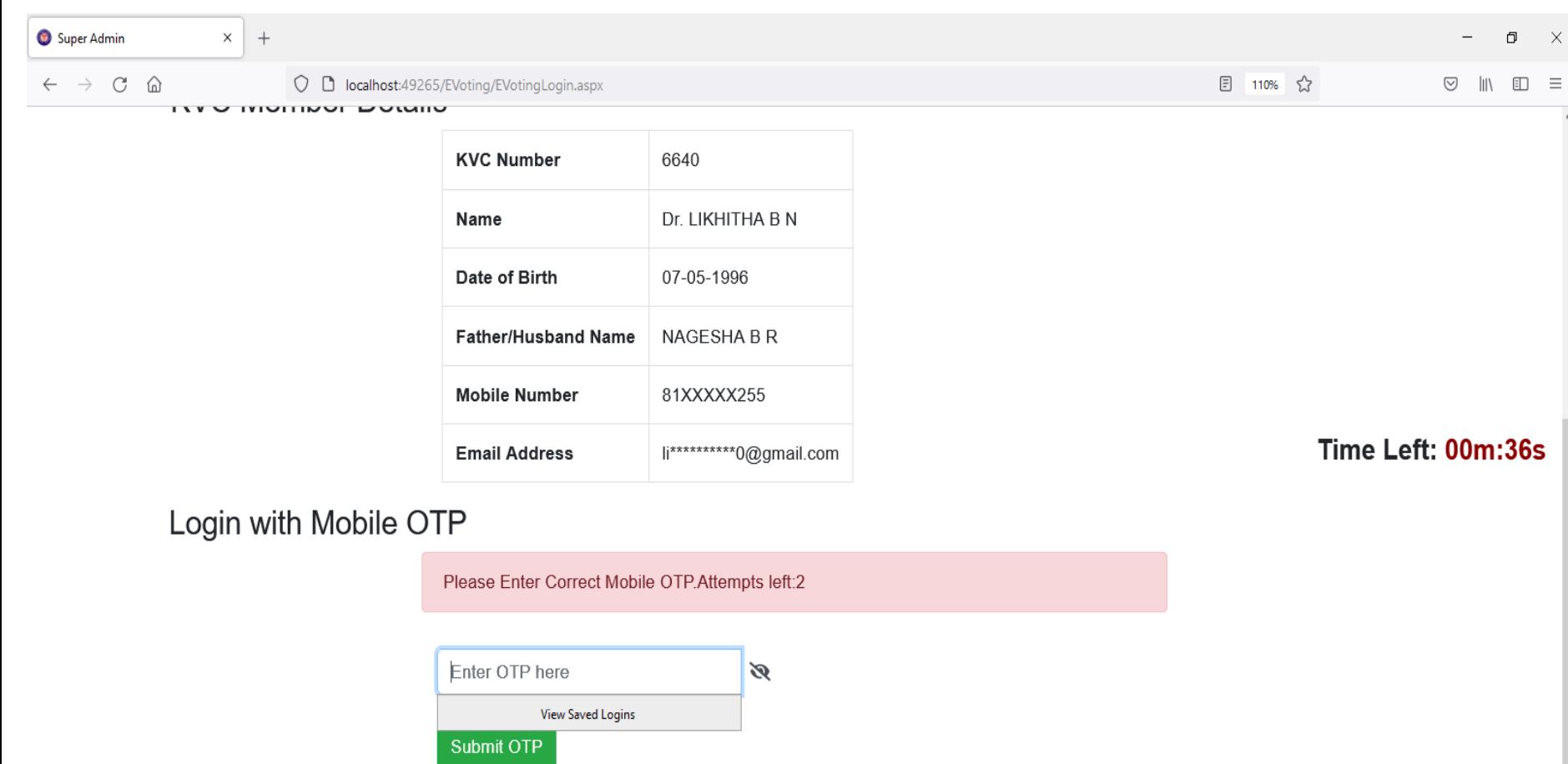

**Resend OTP** 

OTP with reference ID 5683 has been sent to your mobile number 81XXXXX255. Please submit OTP below to login for E-Voting process.

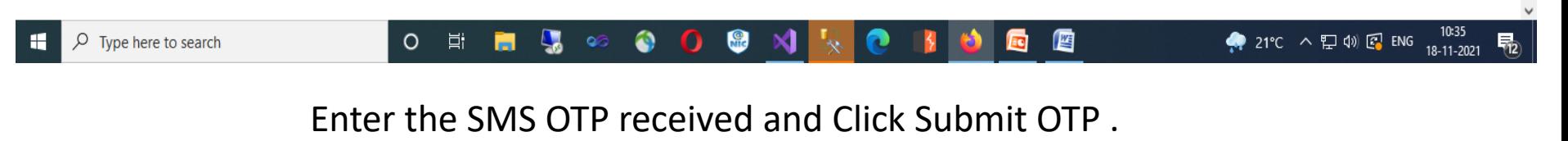

Only three Attempts are allowed for SMS OTP.

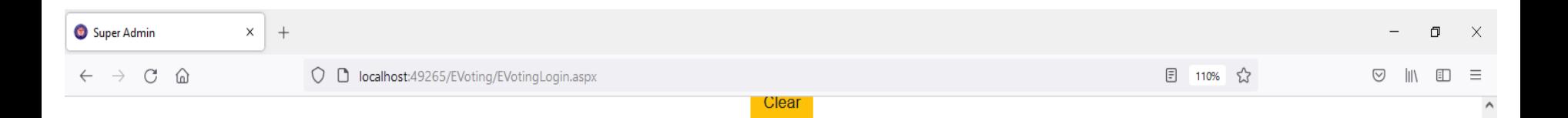

# **KVC Member Details**

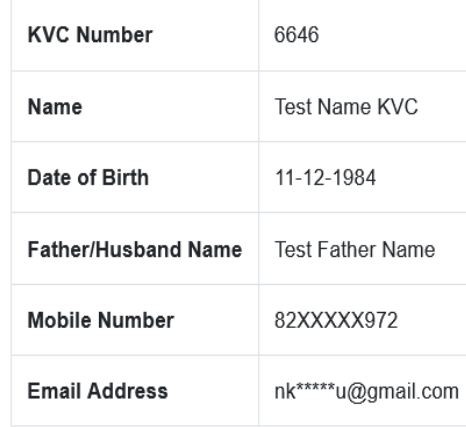

### Time Left: 01m:45s

# Login with Mobile OTP

H

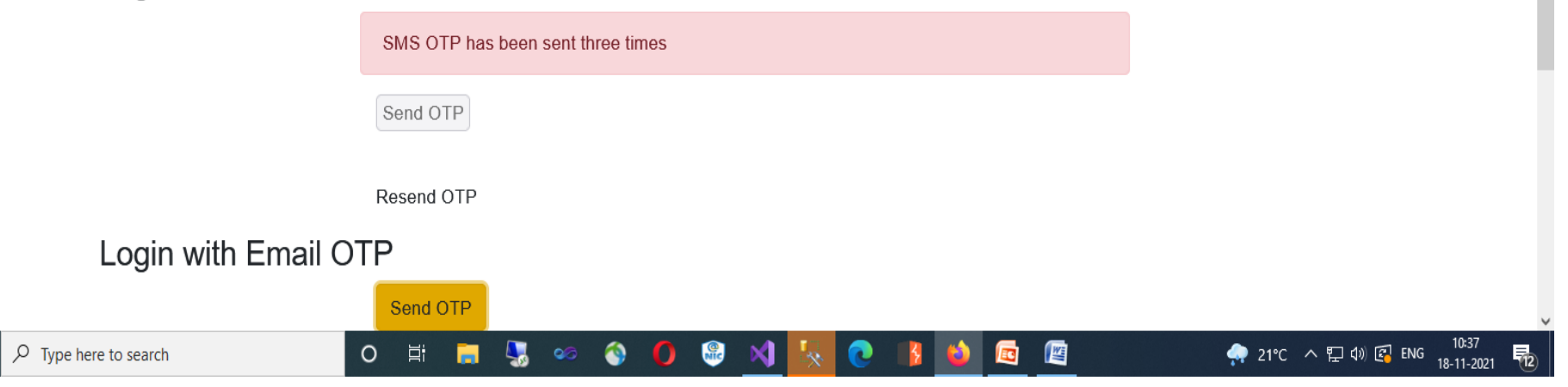

In case of failure of login through 3 attempts by mobile SMS OTP, 4th OTP will be sent to registered e-mail

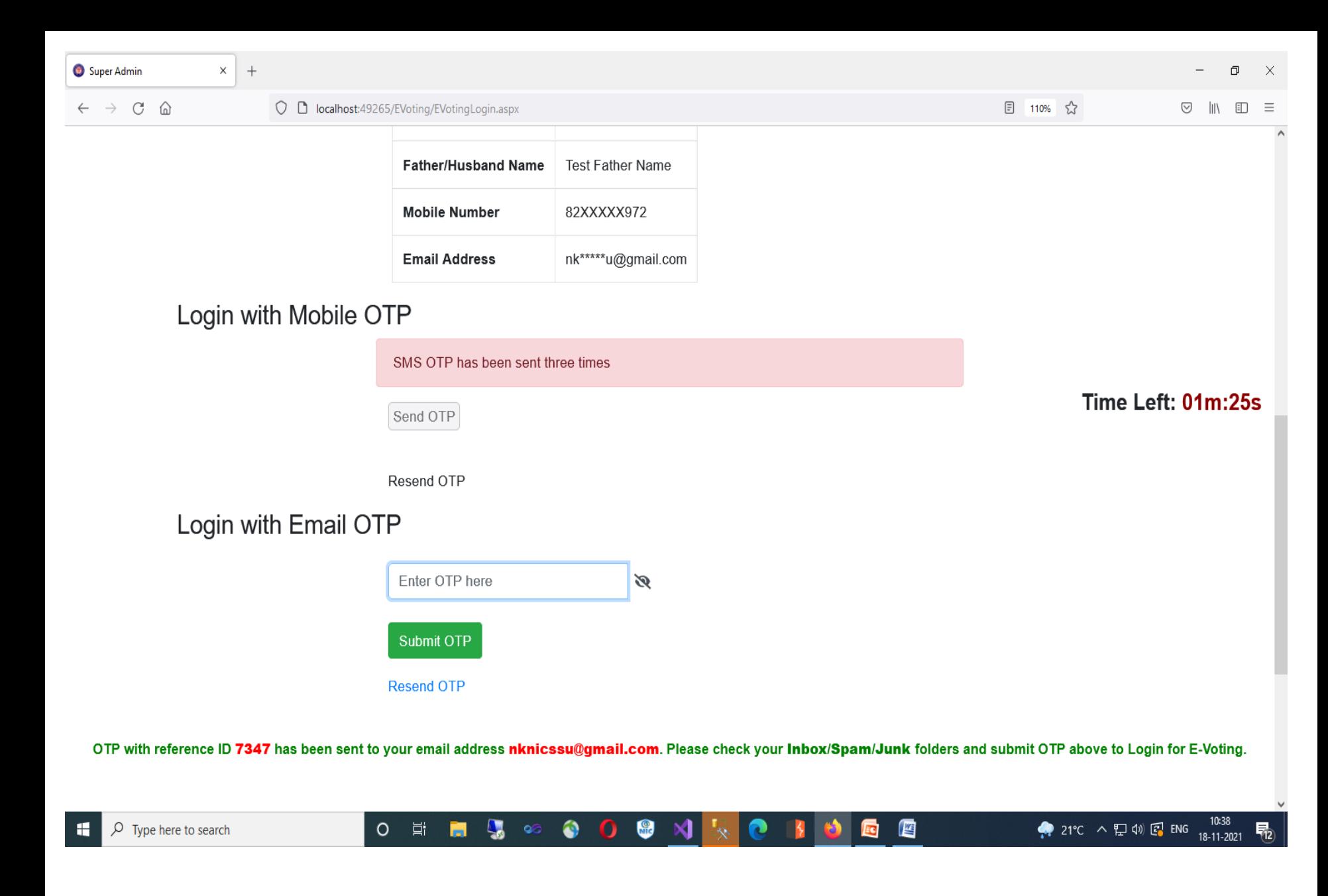

Enter the Email OTP received and Click Submit OTP to Login

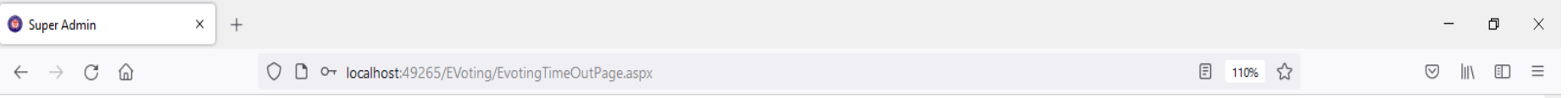

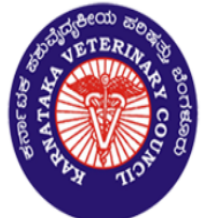

Not logged in Because of Time Out

E-Voting Login Page

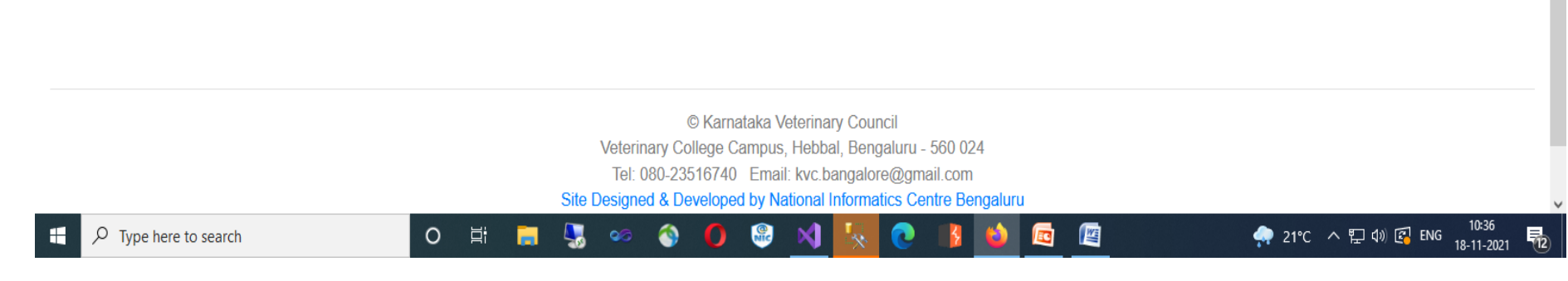

If the time exceeds 10 minutes for login, it will come out and give error message. Click E-Voting Login Page to login again.

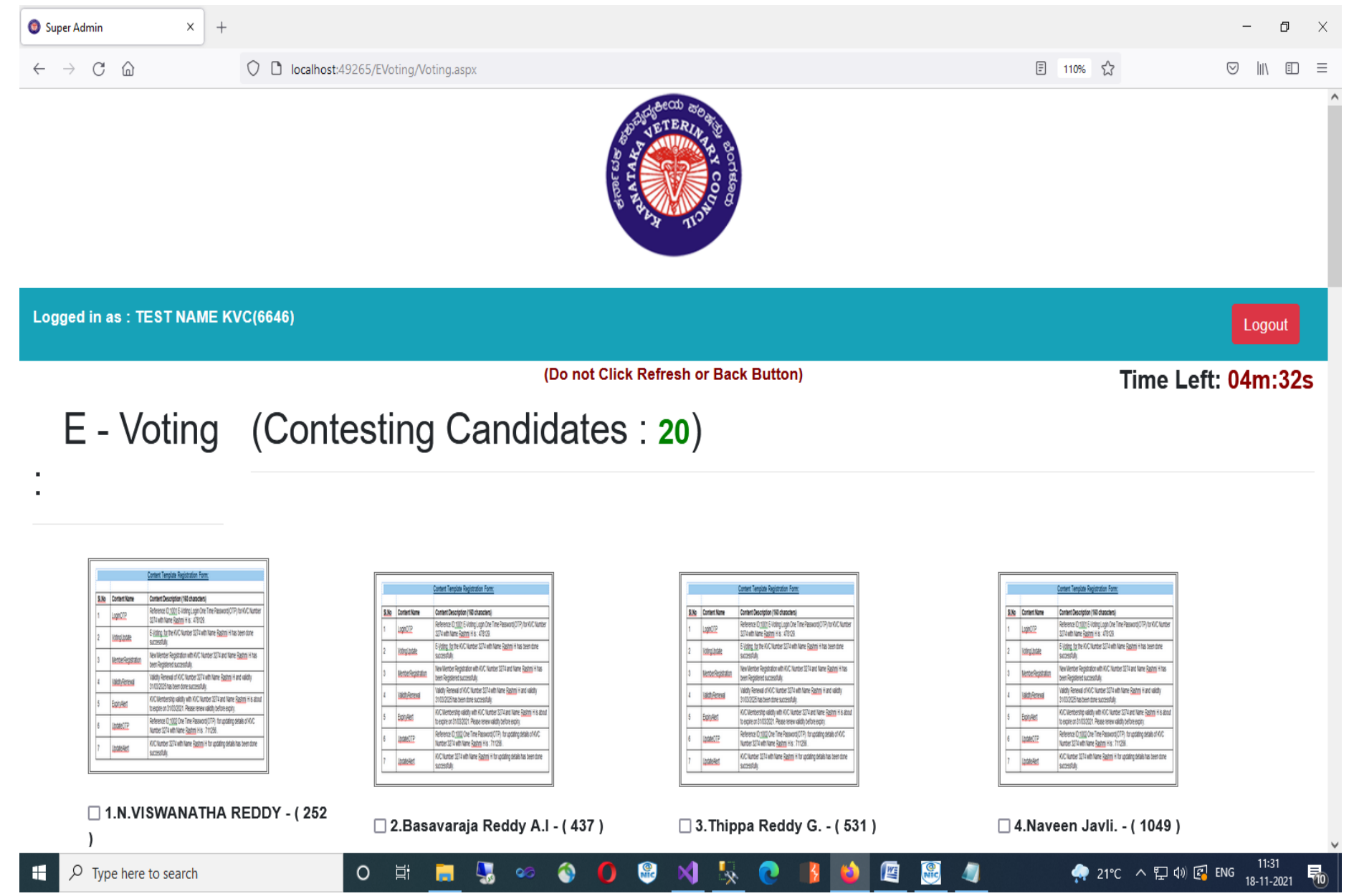

If Entered Mobile / Email OTP is Correct, E-Voting Login Dashboard appears.

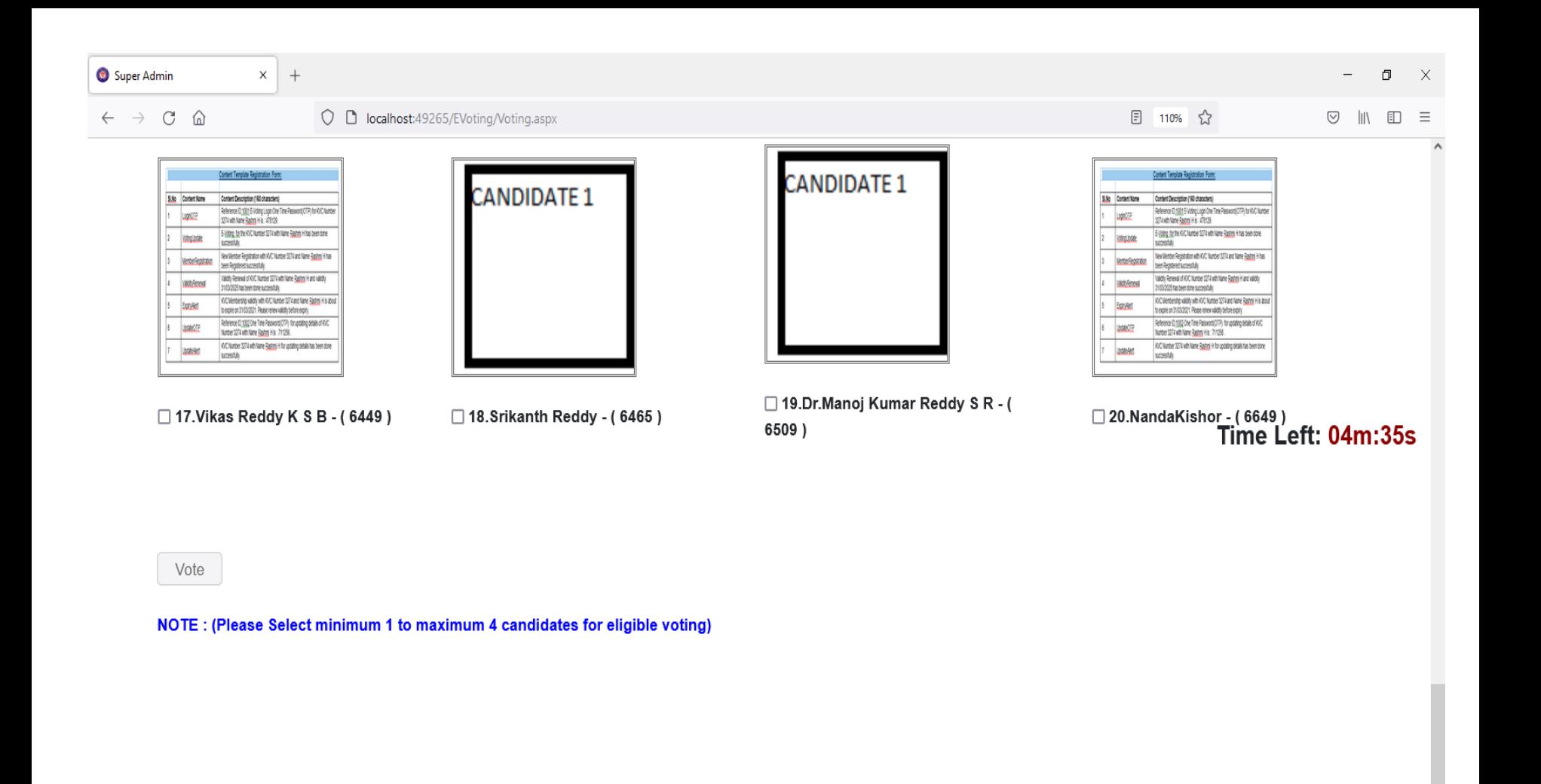

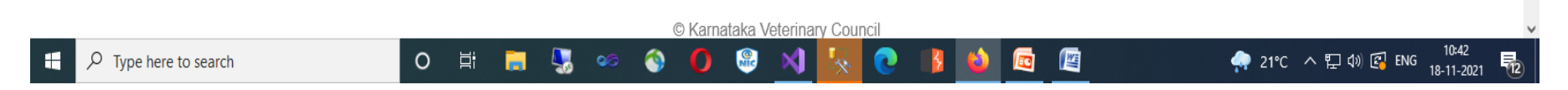

E-Voting Login Dashboard

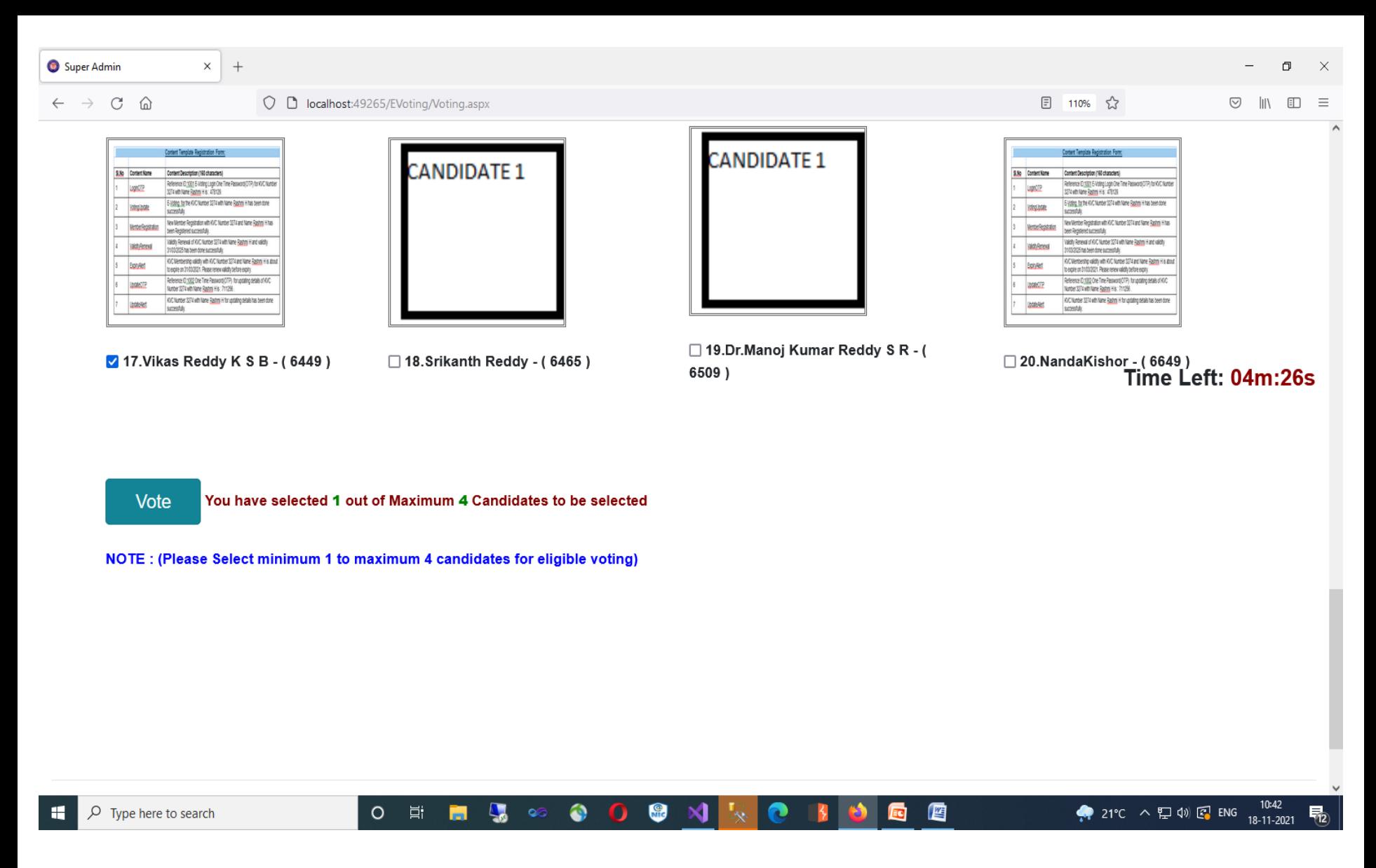

•After Clicking the atleast one check box, Vote Button gets enabled

•A message of how many candidates have been selected out of 4 Candidates will also displayed.

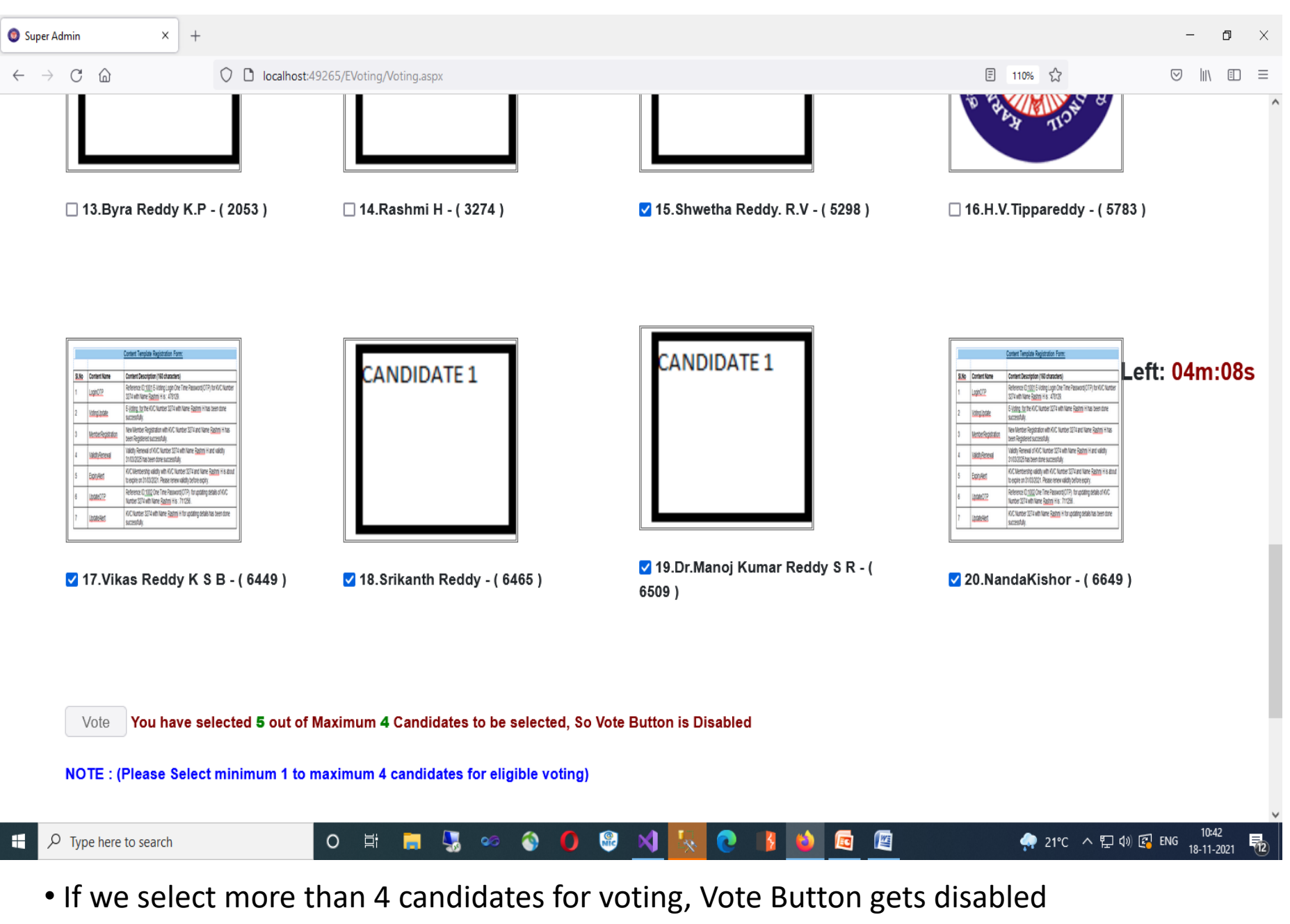

• Error message is displayed as to why vote Button is Disabled

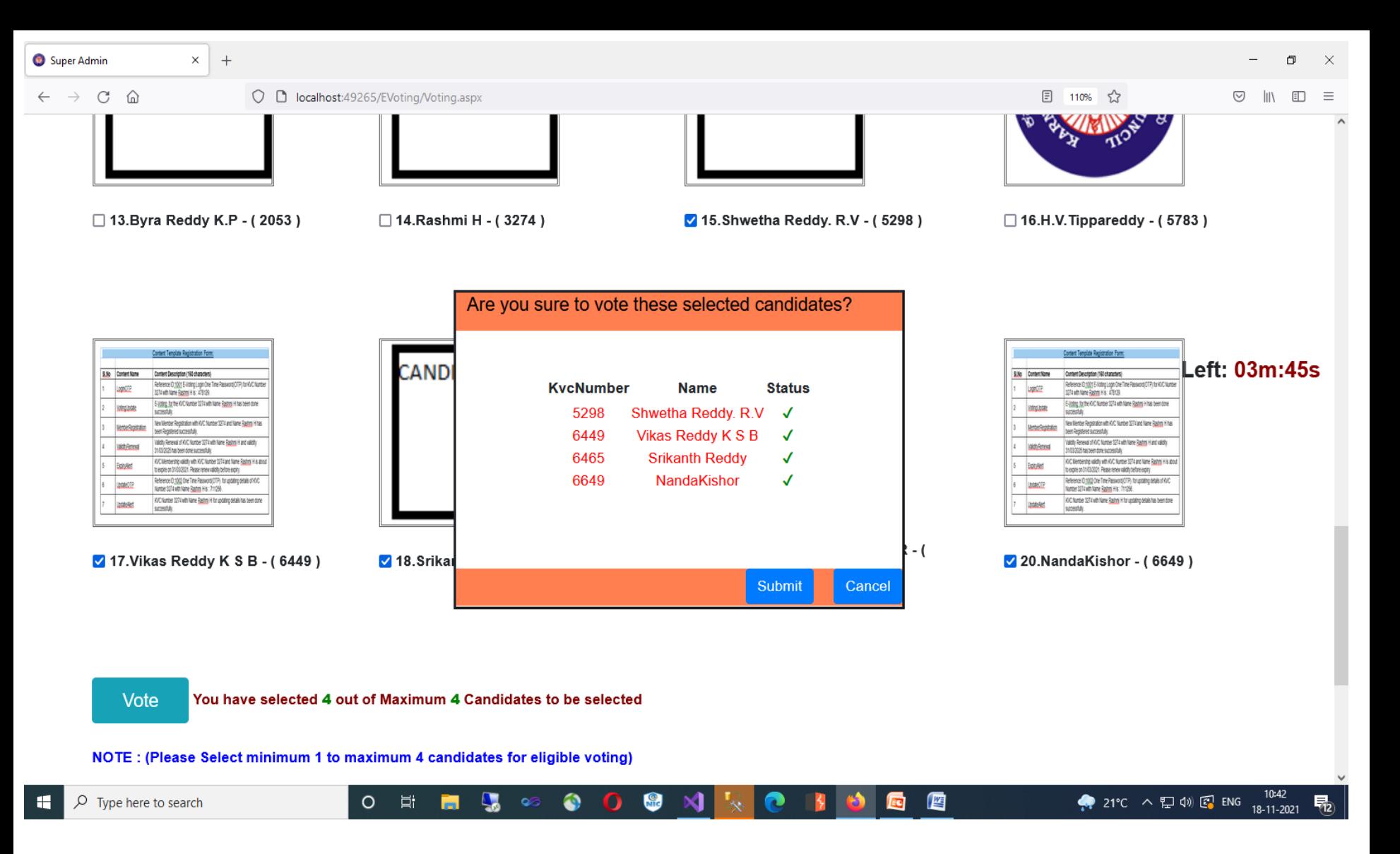

•Once the Votes are casted, a pop window with details of casted votes gets displayed with Submit and cancel button for reconfirmation.

- •Click cancel to can change your casted votes.
- •Click Submit to Votes will be casted for the selected candidates.

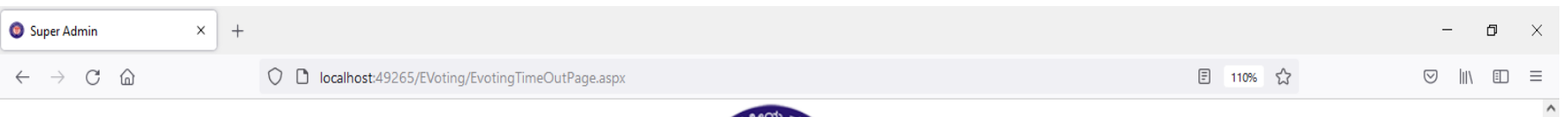

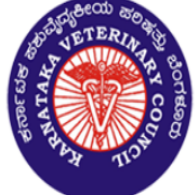

**Votes Not Casted Because of Time Out** 

**E-Voting Login Page** 

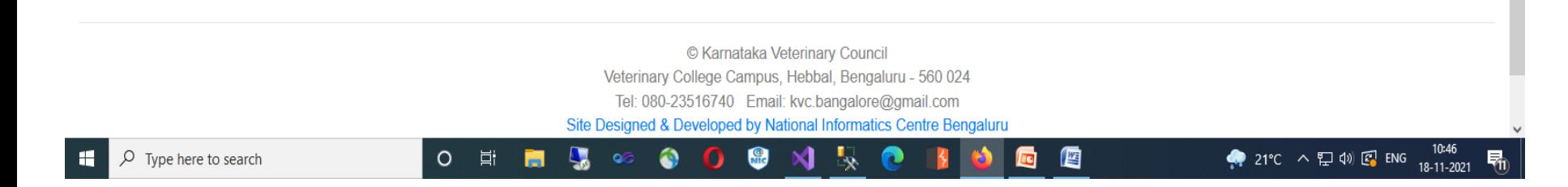

•If you exceeds the voting time of 5 minutes, one has to login again for casting votes •Click E-Voting Login Page to login again.

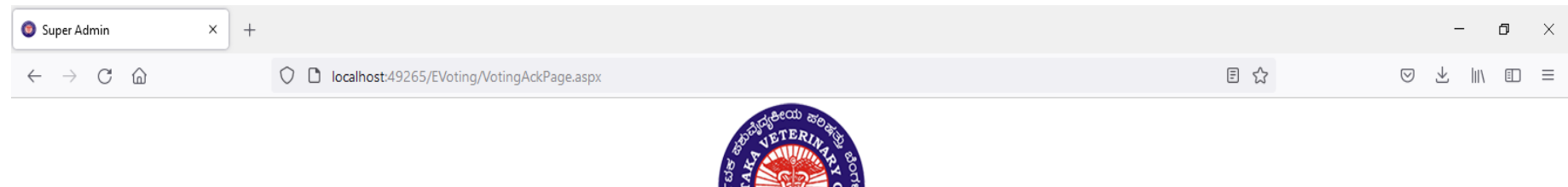

Your E-Voting with KvcNumber 6650 has been Successfully done on 08-11-2021 12:32:32.

© Karnataka Veterinary Council Veterinary College Campus, Hebbal, Bengaluru - 560 024 Tel: 080-23516740 Email: kvc.bangalore@gmail.com Site Designed & Developed by National Informatics Centre Bengaluru

DISCLAIMER - Contents owned, maintained and updated by Karnataka Veterinary Council.

 $\circ$ 

草  $\mathbf{L}$  $\bullet$  $\mathbf{G}$ **KI**  $\mathbb{R}$ c ы O 田

12:32 ● 20°C へ ロ (1) ENG 08-11-2021

暦

\*After Successful voting acknowledgement page will be displayed with details about the voter and the time of voting. •A Confirmation SMS will also be sent to the Voter.

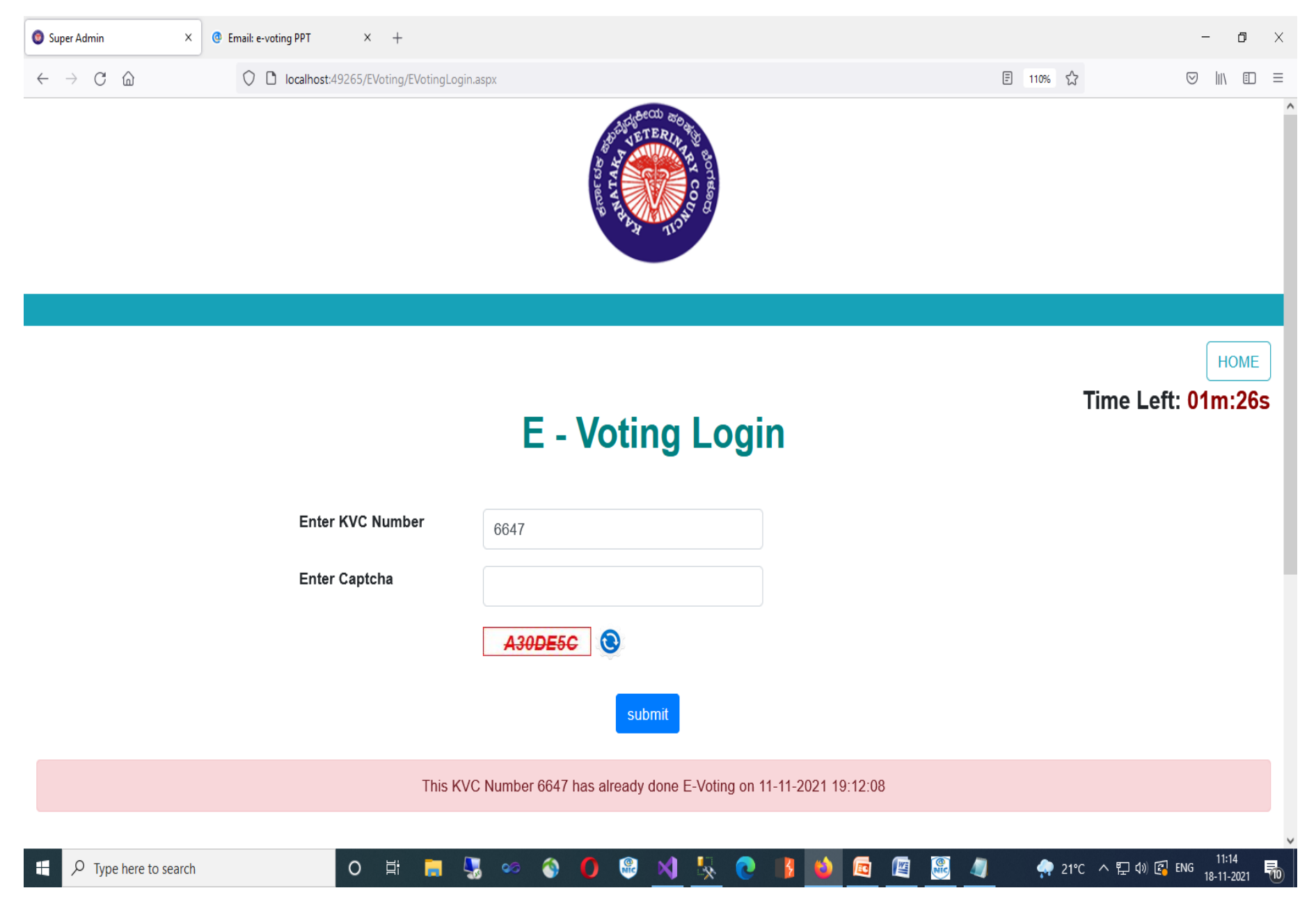

- •If Votes are already Casted, one cannot login for e-voting again.
- A message of E-Voting date and time will be displayed.

# **Thank you**smrtst ಪರಿಷ